## Министерство науки и высшего образования Российской Федерации федеральное государственное бюджетное образовательное учреждение высшего образования «Санкт-Петербургский государственный университет промышленных технологий и дизайна» (СПбГУПТД)

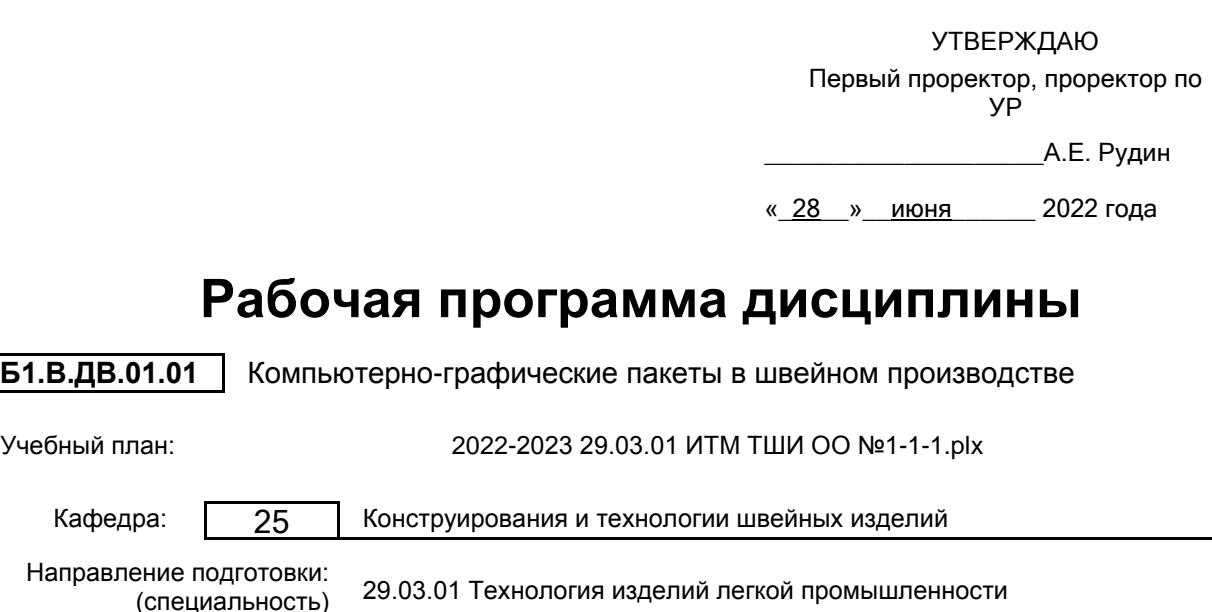

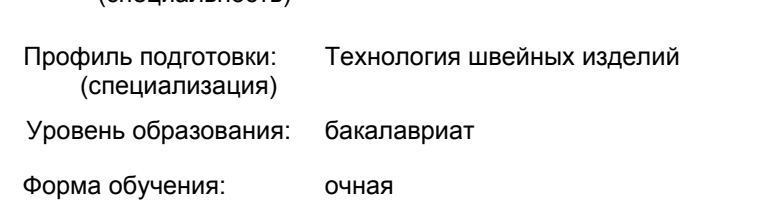

# **План учебного процесса**

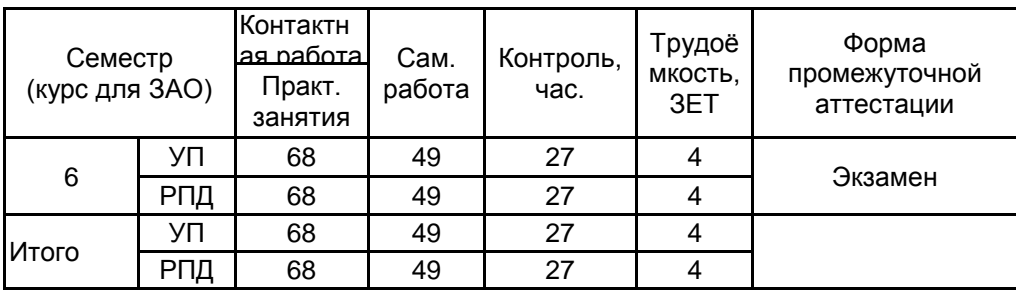

Рабочая программа дисциплины составлена в соответствии с федеральным государственным образовательным стандартом высшего образования по направлению подготовки 29.03.01 Технология изделий легкой промышленности, утверждённым приказом Министерства образования и науки Российской Федерации от 19.09.2017 г. № 938

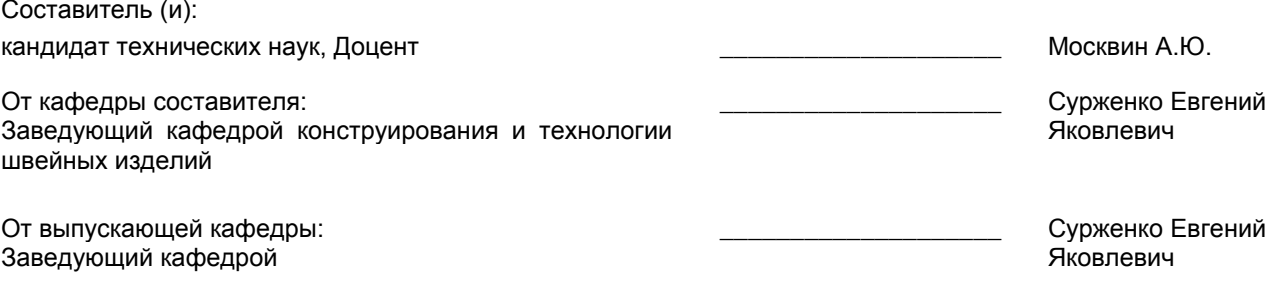

Методический отдел: Макаренко С.В.

\_\_\_\_\_\_\_\_\_\_\_\_\_\_\_\_\_\_\_\_\_\_\_\_\_\_\_\_\_\_\_\_\_\_\_\_\_\_\_\_\_\_\_\_\_\_\_\_\_\_\_\_\_\_\_\_\_\_\_\_\_\_\_\_

## **1 ВВЕДЕНИЕ К РАБОЧЕЙ ПРОГРАММЕ ДИСЦИПЛИНЫ**

**1.1 Цель дисциплины:** Сформировать компетенции обучающегося в области конструирования изделий легкой промышленности с применением компьютерно-графических пакетов для обеспечения высокого уровня потребительских и производственных показателей качества.

## **1.2 Задачи дисциплины:**

• Рассмотреть виды и классификации систем автоматизированного проектирования, применяющихся в промышленном проектировании.

• Продемонстрировать функциональные возможности САПР, реализуемые в проектировании швейных изделий.

• Раскрыть принципы выполнения основных этапов конструкторско-технологической подготовки производства одежды с применением компьютерно-графических пакетов.

• Сформировать навыки применения компьютерно-графических пакетов в решении комплексных задач производства в соответствии с потребительскими и производственными требованиями.

#### **1.3 Требования к предварительной подготовке обучающегося:**

Предварительная подготовка предполагает создание основы для формирования компетенций, указанных в п. 2, при изучении дисциплин:

Компьютерные технологии в инженерной графике

Компьютерное моделирование

## **2 КОМПЕТЕНЦИИ ОБУЧАЮЩЕГОСЯ, ФОРМИРУЕМЫЕ В РЕЗУЛЬТАТЕ ОСВОЕНИЯ ДИСЦИПЛИНЫ**

**ПК-3 : Способен разрабатывать конструкторско-технологические процессы в соответствии с требованиями нормативно-технической документации, регламентирующей проектирование**

**производства Знать:** Виды проектно-конструкторских работ <sup>и</sup> комплексы средств автоматизации проектирования для оптимального выбора среды проектирования изделий легкой промышленности.

**Уметь:** Проектировать эффективные технологические процессы производства изделий легкой промышленности и выполнять технологическую проработку изделий и цикла их производства с высоким уровнем автоматизации.

**Владеть:** Навыками оформления законченных проектно-конструкторских работ и показывать уровень владения САПР AutoCAD, достаточный для решения проектных задач в профессиональной области

**ПК-2 : Способен использовать информационные технологии, автоматизированные системы при проектировании технологических процессов производств изделий швейной промышленности**

**Знать:** Виды и назначение компьютерно-графических пакетов, применяемых в проектировании изделий легкой промышленности.

**Уметь:** Выбирать определенные компьютерно-графические пакеты и осуществлять основные этапы технологической подготовки производства с их применением.

**Владеть:** Навыками и опытом применения совокупности функциональных возможностей AutoCAD, Power Point в выполнении основных этапов проектирования одежды

# **3 РЕЗУЛЬТАТЫ ОБУЧЕНИЯ ПО ДИСЦИПЛИНЕ**

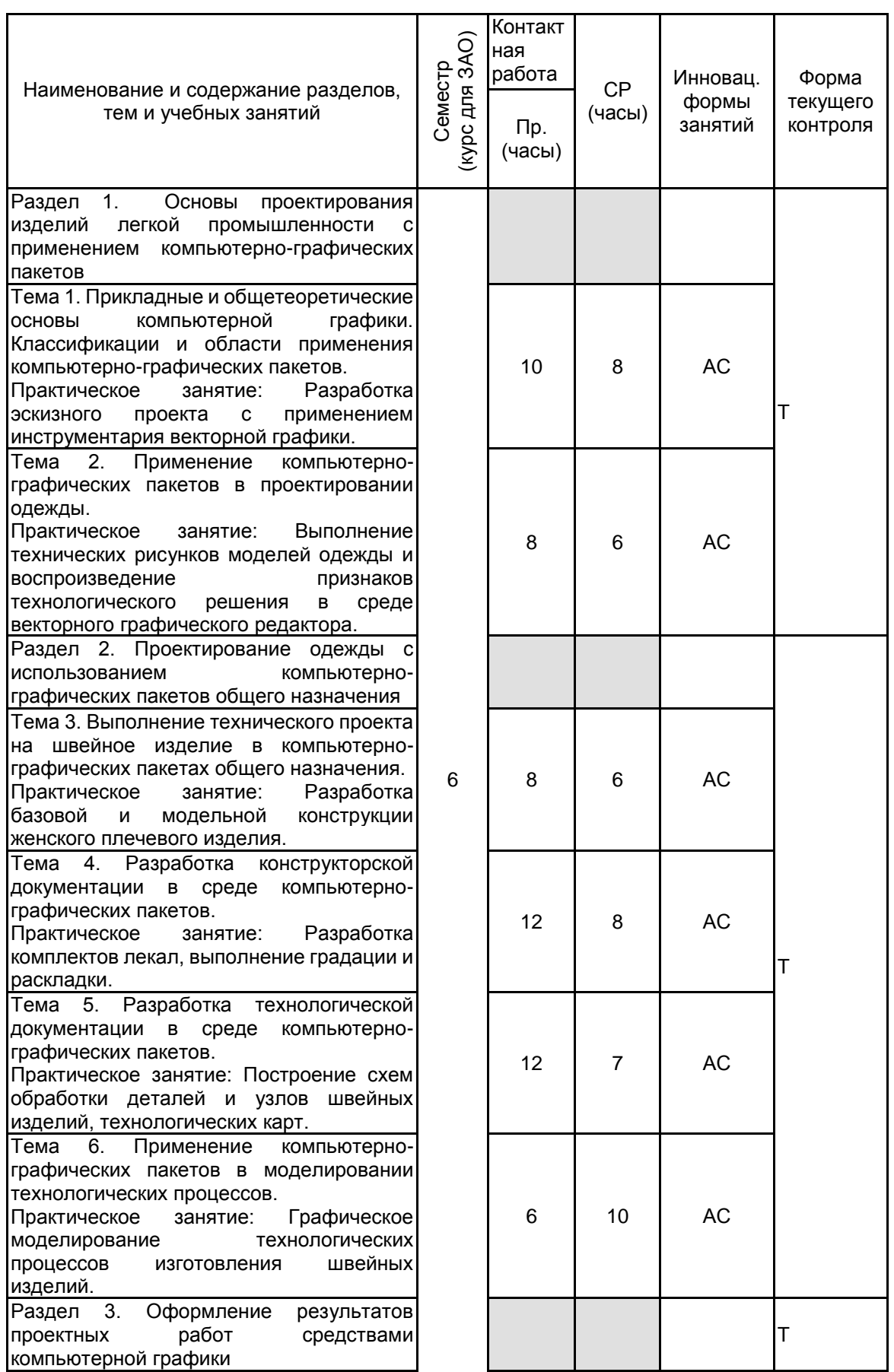

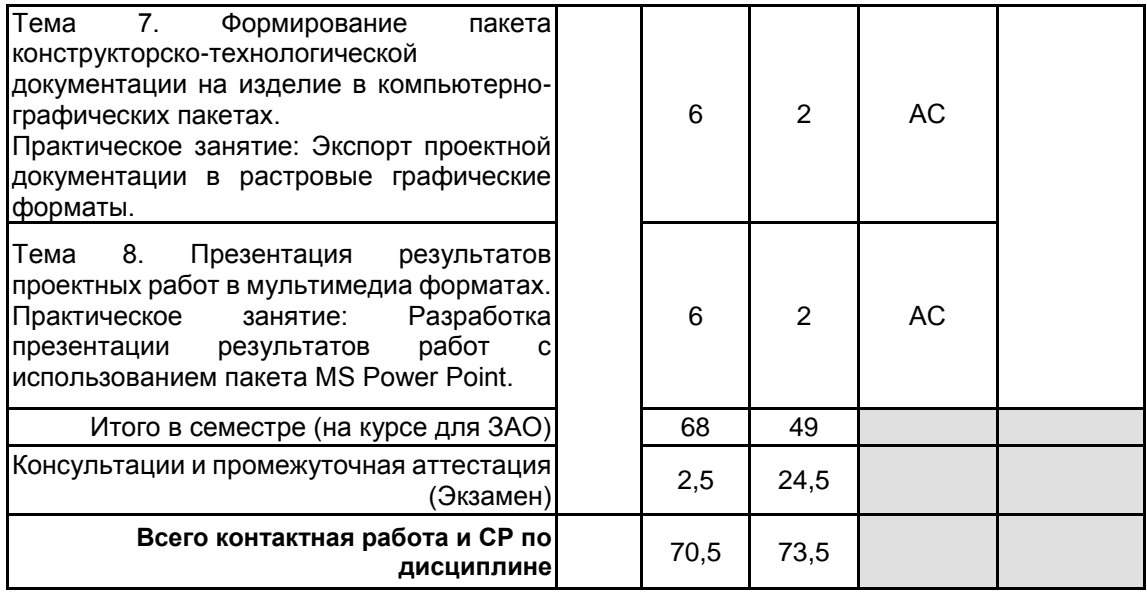

# **4 КУРСОВОЕ ПРОЕКТИРОВАНИЕ**

Курсовое проектирование учебным планом не предусмотрено

## **5. ФОНД ОЦЕНОЧНЫХ СРЕДСТВ ДЛЯ ПРОВЕДЕНИЯ ПРОМЕЖУТОЧНОЙ АТТЕСТАЦИИ**

## **5.1 Описание показателей, критериев и системы оценивания результатов обучения 5.1.1 Показатели оценивания**

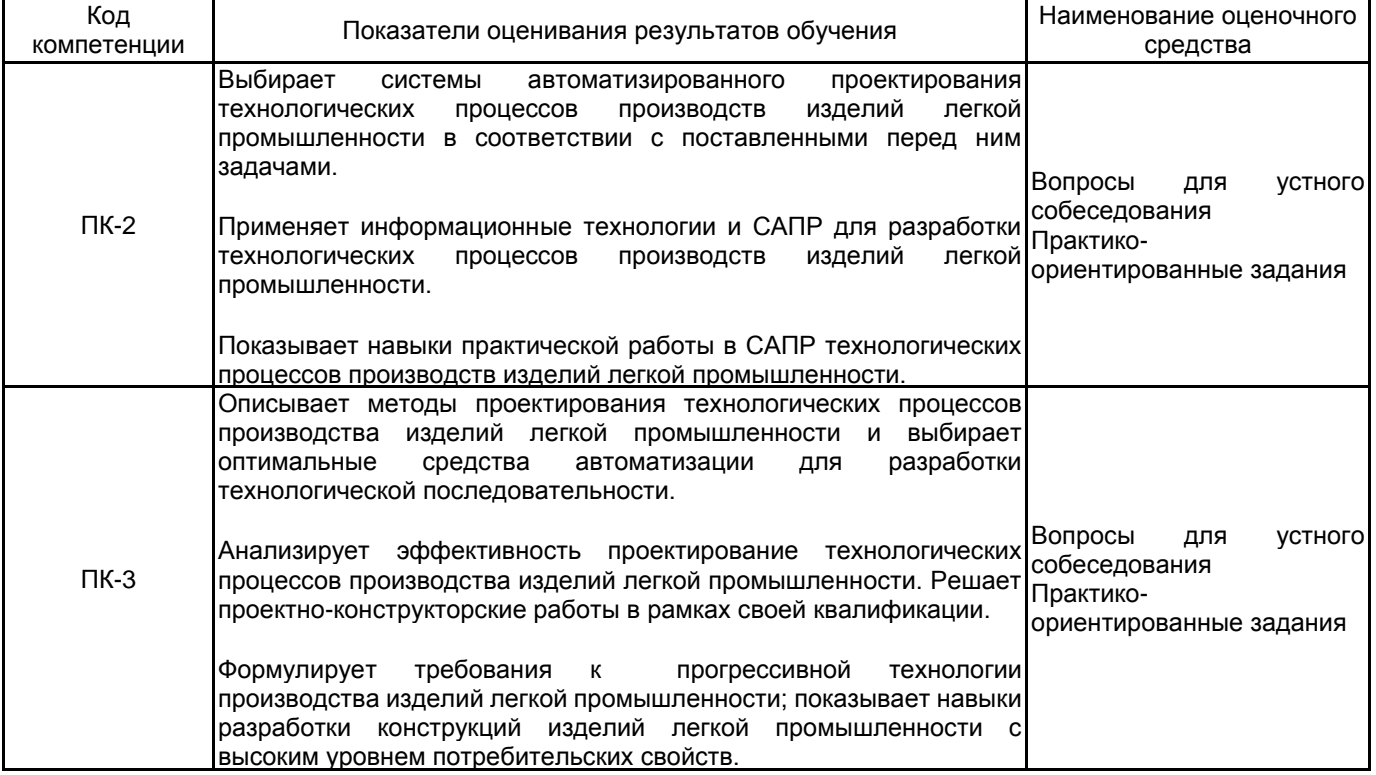

## **5.1.2 Система и критерии оценивания**

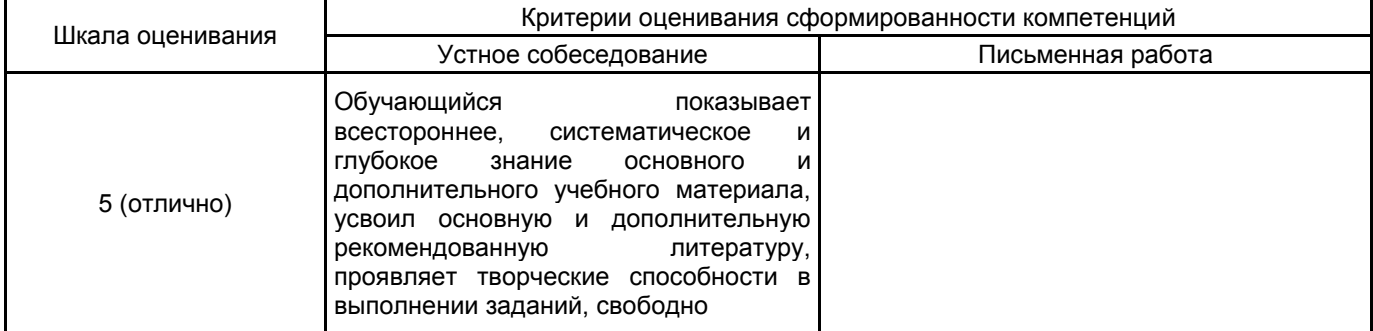

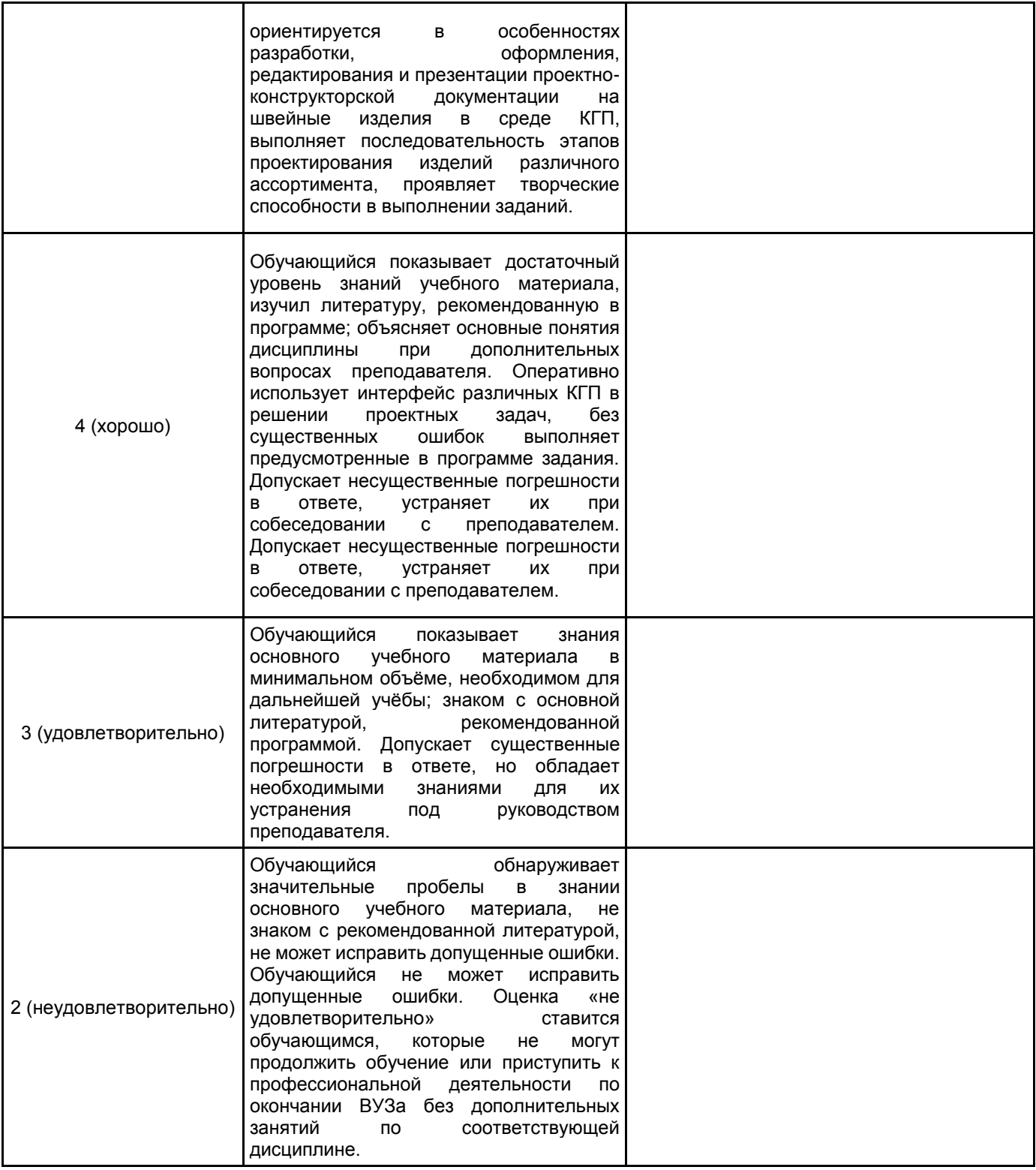

#### **5.2 Типовые контрольные задания или иные материалы, необходимые для оценки знаний, умений, навыков и (или) опыта деятельности 5.2.1 Перечень контрольных вопросов**

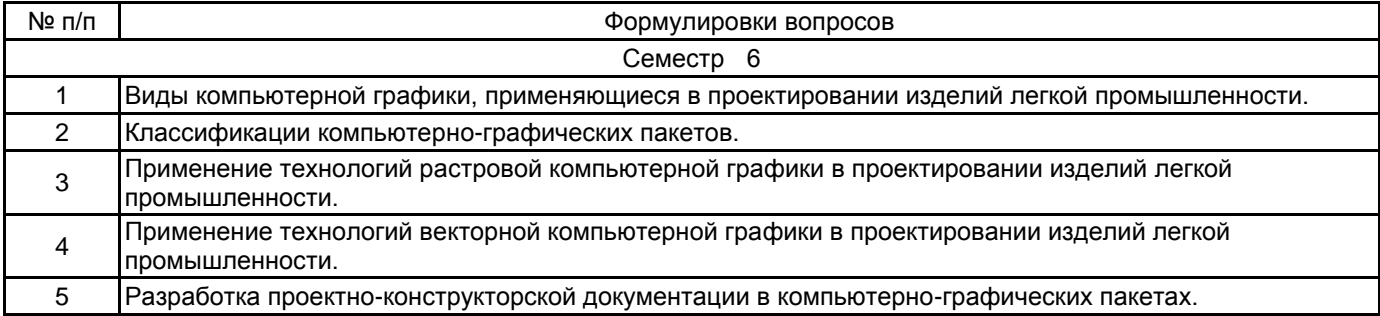

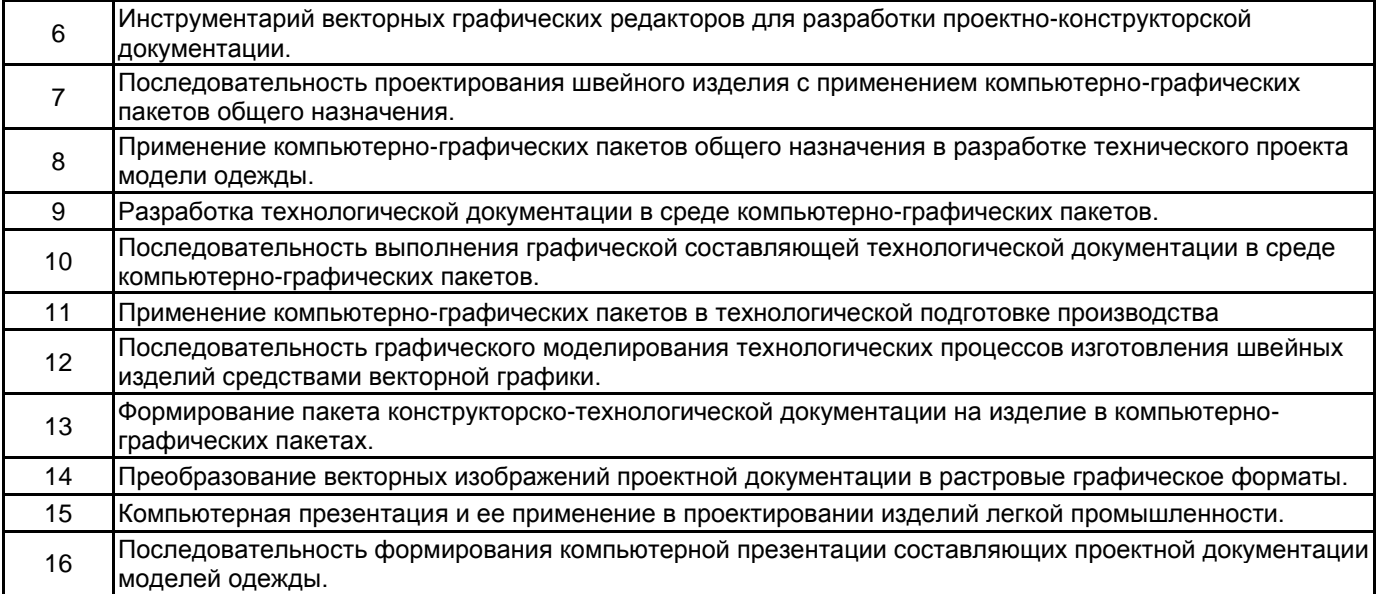

#### **5.2.2 Типовые тестовые задания**

Не предусмотрено

## **5.2.3 Типовые практико-ориентированные задания (задачи, кейсы)**

1. CorelDraw. Изменить технологическое решение карманов в выданном векторном эскизе модели одежды на прорезные с клапаном и двумя обтачками.

2. CorelDraw. Изменить технологическое решение карманов в выданном векторном эскизе модели одежды на накладные с клапаном с застежкой на обметанную петлю и пуговицу.

3. CorelDraw. Выполнить анализ выданного эскиза женского плечевого изделия и исправить видимые признаки технологического решения согласно типовым методам обработки деталей и узлов ассортиментной группы.

4. САПР AutoCAD. Построить технический рисунок женского плечевого изделия согласно выданному изображению.

5. САПР AutoCAD. Построить технический рисунок женского поясного изделия согласно выданному изображению.

6. САПР AutoCAD. Изучить выданный технический рисунок женского плечевого изделия и исправить видимые признаки технологического решения.

7. САПР AutoCAD. Изучить выданные размерные признаки фигуры и чертеж конструкции женского плечевого изделия. Определить величины прибавок к основным конструктивным отрезкам.

8. САПР AutoCAD. Изучить выданные величины прибавок и чертеж конструкции женского плечевого изделия. Определить величины обхватных измерений фигуры на основных антропометрических уровнях.

9. САПР AutoCAD. Выполнить конструктивное моделирование детали переда женского плечевого изделия. Построить вертикальный рельефный шов из линии проймы. Оформить деталь в новом слое.

10. САПР AutoCAD. Оформить лекало материала верха детали швейного изделия согласно выданной модельной конструкции.

11. САПР AutoCAD. Рассчитать площадь выданного лекала швейного изделия.

12. САПР AutoCAD. Выполнить градацию выданного лекала швейного изделия методом приращений.

13. САПР AutoCAD. Построить схему обработки накладного кармана с клапаном.

14. САПР AutoCAD. Изучить выданную схему обработки прорезного кармана. Исправить допущенные ошибки.

15. САПР AutoCAD. Изучить выданную схему обработки бортовой застежки. Исправить допущенные ошибки.

16. САПР AutoCAD. Выполнить построение базовых элементов монтажного графика швейного изделия.

17. САПР AutoCAD. Выполнить построение рабочего места для планировочного решения швейного цеха с последующей группировкой векторных объектов.

18. САПР AutoCAD. Выполнить построение рабочего места для планировочного решения швейного цеха и разместить его копии вдоль поточной линии.

19. САПР AutoCAD. Экспортировать векторное изображение чертежа детали одежды в растровый графический формат.

20. САПР AutoCAD. Экспортировать векторное изображение схемы обработки узла швейного изделия в растровый графический формат.

21. САПР AutoCAD. Изучить выданное изображение схемы обработки узла швейного изделия и исправить параметры векторных линий для корректного экспорта в растровый графический формат.

22. MS PowerPoint. Изучить, систематизировать, обобщить выданные элементы проектноконструкторской документации и составить иллюстративный слайд.

23. MS PowerPoint. Выполнить редактирование выданной презентации с целью достижения выразительности, читаемости. Исправить форматирование текста, расположение и размеров рисунков.

24. MS PowerPoint. Изучить, систематизировать, обобщить выданные элементы проектнотехнологической документации и составить иллюстративный слайд.

## **5.3 Методические материалы, определяющие процедуры оценивания знаний, умений, владений (навыков и (или) практического опыта деятельности)**

## **5.3.1 Условия допуска обучающегося к промежуточной аттестации и порядок ликвидации академической задолженности**

Проведение промежуточной аттестации регламентировано локальным нормативным актом СПбГУПТД «Положение о проведении текущего контроля успеваемости и промежуточной аттестации обучающихся»

## **5.3.2 Форма проведения промежуточной аттестации по дисциплине**

Устная  $\vert$  X | Письменная | | Компьютерное тестирование | | Иная |  $\times$ 

## **5.3.3 Особенности проведения промежуточной аттестации по дисциплине**

Экзамен проводится в компьютерной аудитории в устной форме, студент получает билет, который содержит:

1. Теоретический вопрос.

2. Практическое задание .

Студент подготавливает ответ на теоретический вопрос, а также выполняет практические задания на компьютере.

Время на подготовку – 30 минут.

## **6. УЧЕБНО-МЕТОДИЧЕСКОЕ И ИНФОРМАЦИОННОЕ ОБЕСПЕЧЕНИЕ ДИСЦИПЛИНЫ**

## **6.1 Учебная литература**

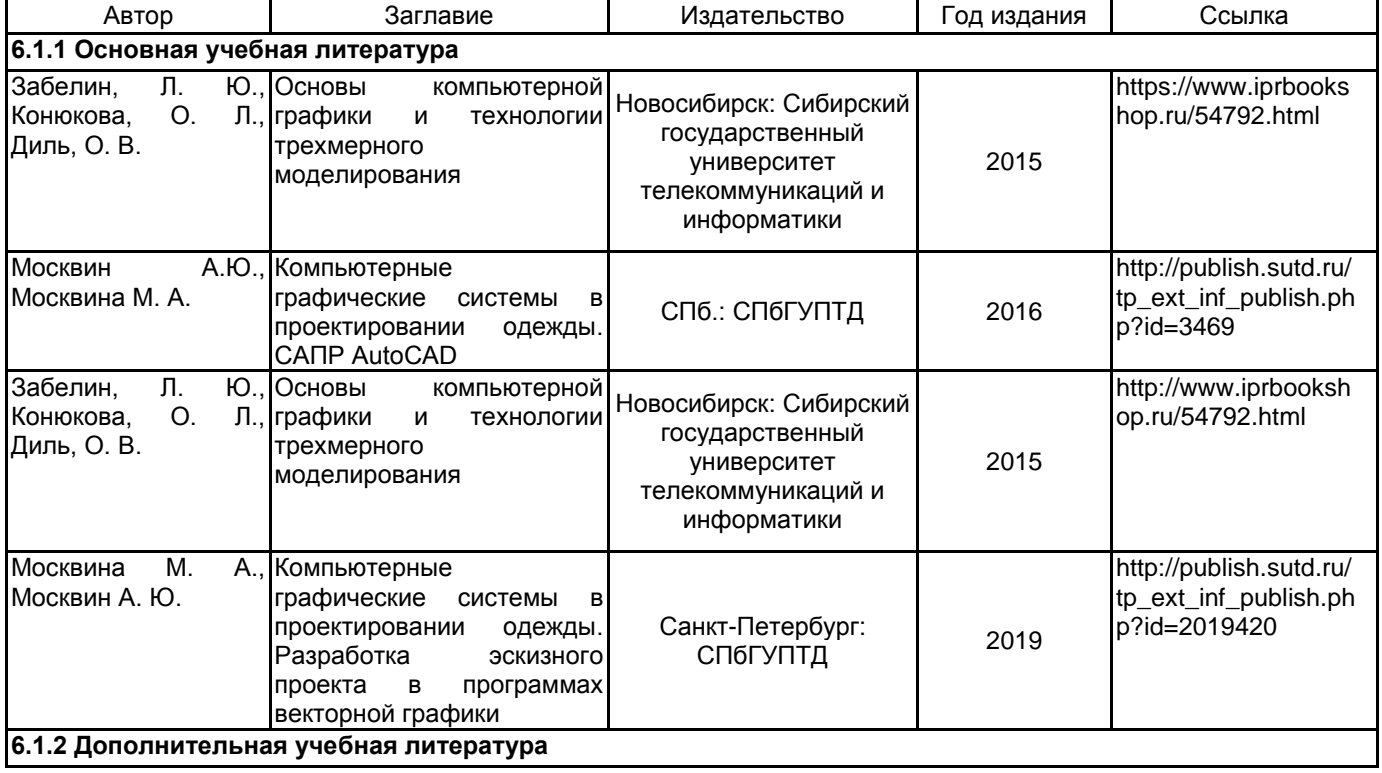

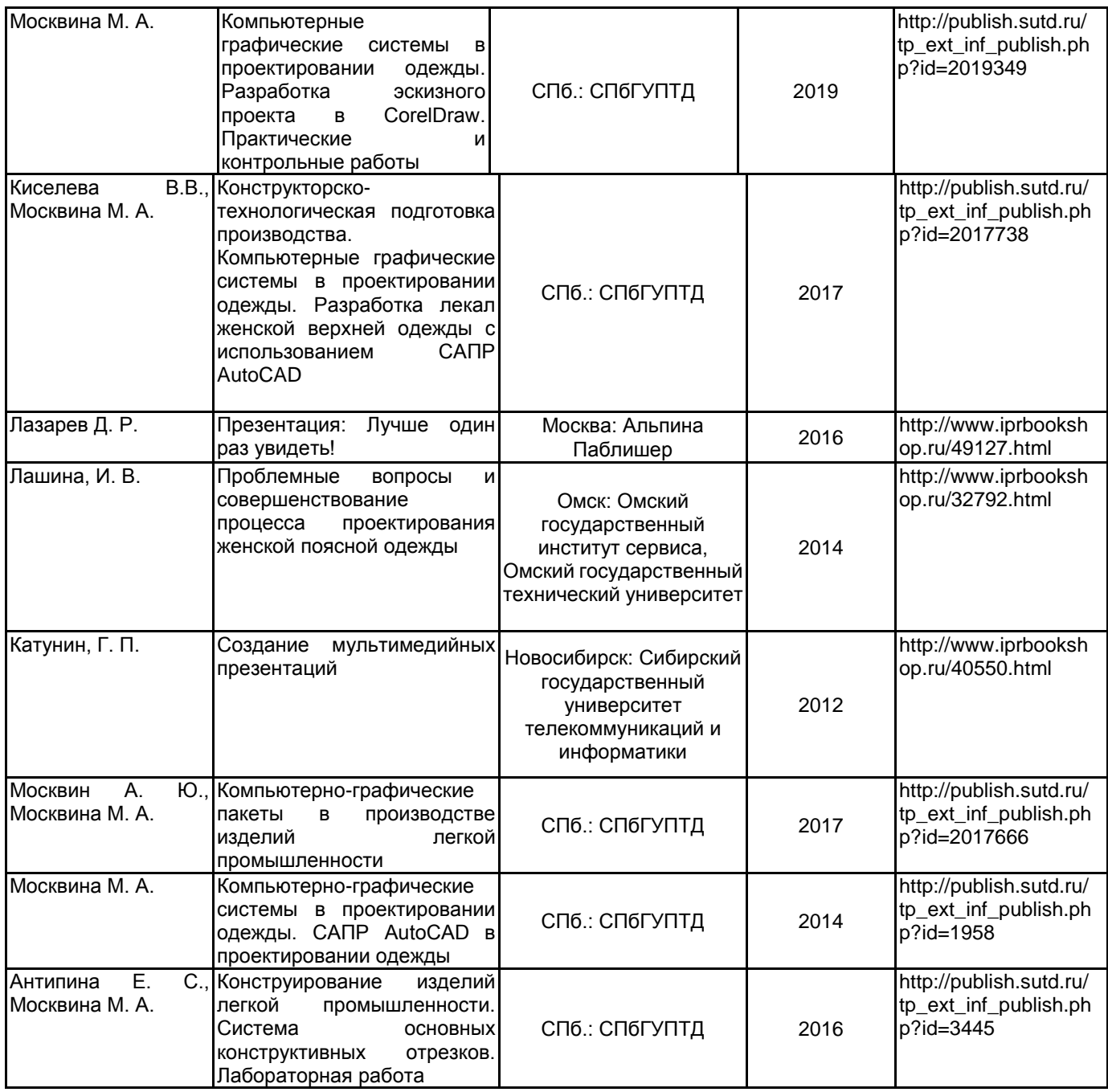

## **6.2 Перечень профессиональных баз данных и информационно-справочных систем**

1. Электронно-библиотечная система IPRbooks [Электронный ресурс]. URL: http://www.iprbookshop.ru/

2. Электронная библиотека учебных изданий СПбГУПТД [Электронный ресурс]. URL: http://publish.sutd.ru

3. Информационно-образовательная среда заочной формы обучения СПбГУПТД [Электронный ресурс]. URL: http://sutd.ru/studentam/extramural\_student/

4. ФГАУ ГНИИ ИТТ "Информика". Единое окно доступа к образовательным ресурсам. Швейная промышленность [Электронный ресурс]. URL: http://window.edu.ru/catalog/resources?p\_rubr=2.2.75.9.10

5. ФГАУ ГНИИ ИТТ "Информика". Единое окно доступа к образовательным ресурсам. Компьютерная графика [Электронный ресурс]. URL: http://window.edu.ru/catalog/resources?p\_rubr=2.2.75.6.9

# **6.3 Перечень лицензионного и свободно распространяемого программного обеспечения**

MicrosoftOfficeProfessional Microsoft Windows AutoCAD AutoCAD Design MicrosoftOfficeProfessional CorelDraw Graphics Suite X7 Autodesk AutoCAD

## **6.4 Описание материально-технической базы, необходимой для осуществления образовательного процесса по дисциплине**

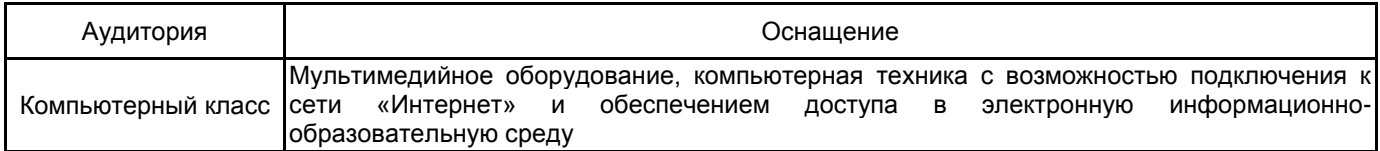